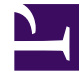

# **S** GENESYS

This PDF is generated from authoritative online content, and is provided for convenience only. This PDF cannot be used for legal purposes. For authoritative understanding of what is and is not supported, always use the online content. To copy code samples, always use the online content.

# Workforce Management Web for Supervisors (Classic) Help

Date Selectors

10/2/2024

# Contents

- 1 [Selecting the start date](#page-2-0)
- 2 [Selecting the month](#page-2-1)
- 3 [Weekly wiews: Automatic start day selection](#page-3-0)

Use the date selectors to set the start date, month, and first work day for the data that displays in various views in the interface.

#### **Related documentation:**

Many WFM Web modules and views have common date-selection controls to modify the date(s) displayed in them. The following sections cover:

• Selecting a start date.

•

- Jumping to other dates by opening the monthly calendar.
- How WFM Web automatically selects the first workday in weekly views.

# <span id="page-2-0"></span>Selecting the start date

Where available, the date-selection controls appear at the right edge of the toolbar. These controls function as follows:

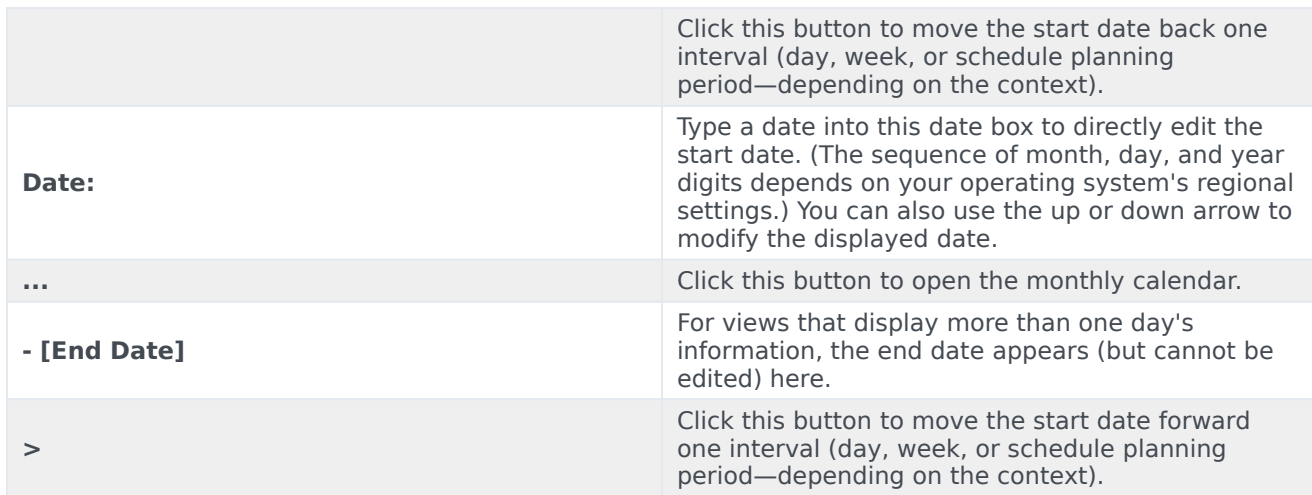

### <span id="page-2-1"></span>Selecting the month

The calendar shows one calendar month. You can use the calendar's controls to:

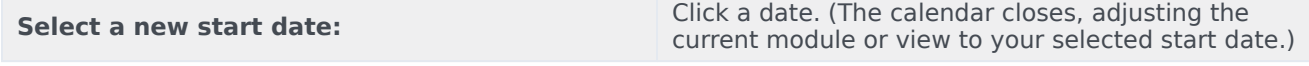

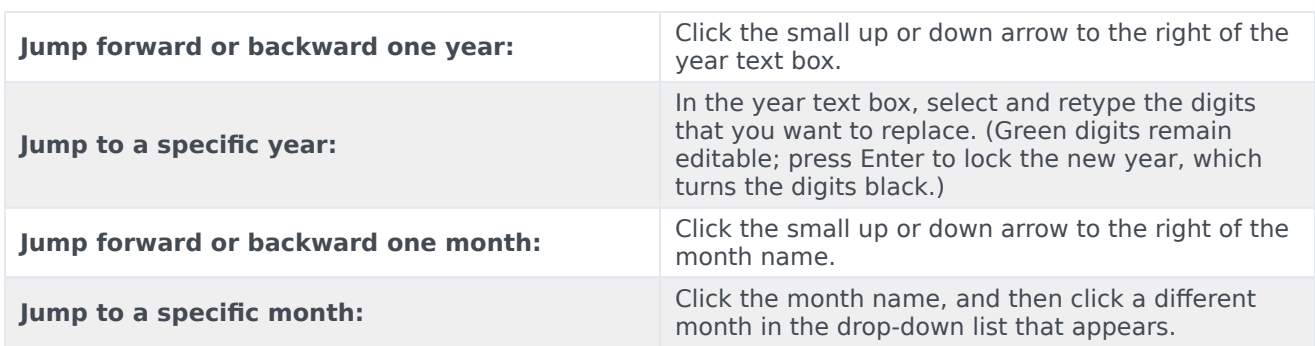

Colors in the calendar have the following meanings:

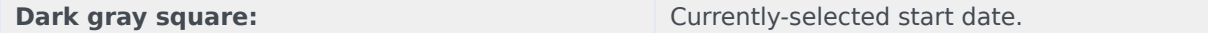

# <span id="page-3-0"></span>Weekly wiews: Automatic start day selection

In weekly views, if you enter a date other than the first weekday, the view automatically adjusts to start with the first weekday.

If the **Week start day** setting has been specified (in the **Business Units** > Properties tab), the first weekday is the one specified in **Week start day**. Otherwise, the first weekday is the one specified in your operating system's regional settings.